# MANUALE D'USO SMARTWATCH X064 – Y1PLUS

## 1. VISTA GENERALE E PULSANTI:

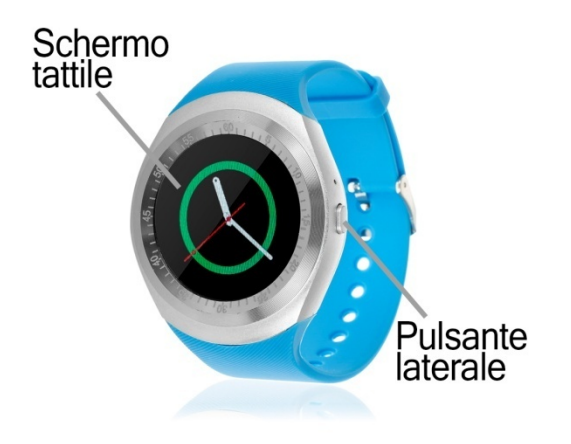

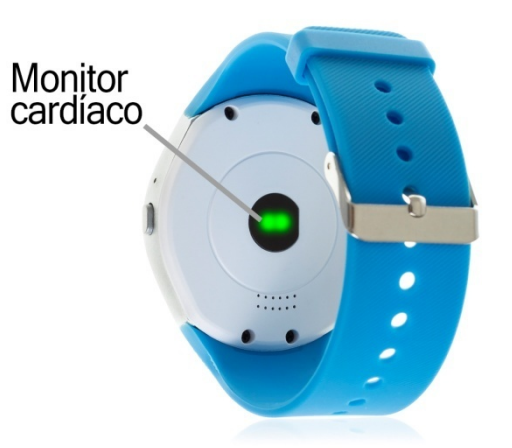

### 2. PRIMA DEL PRIMO UTILIZZO:

- Le funzioni potrebbero cambiare in base ad aggiornamenti software futuri.
- Caricare la batteria per almeno due ore prima di utilizzarla per la prima volta.
- Accendere l'apparecchio: premere il pulsante laterale per alcuni secondi.
- Accendere/spegnere il display: Premere brevemente il pulsante laterale.
- Scorrere i menu: Scorrere a sinistra o a destra sullo schermo a sfioramento.

Per ricaricare lo smartwatch, collegare il cavo USB sul lato dell'orologio e a una porta USB o a un adattatore di ricarica.

### 3. CAMBIO DI LINGUA:

Se lo smartwatch è in una lingua che non si comprende, seguire i passaggi riportati di seguito per modificarlo nella lingua desiderata:

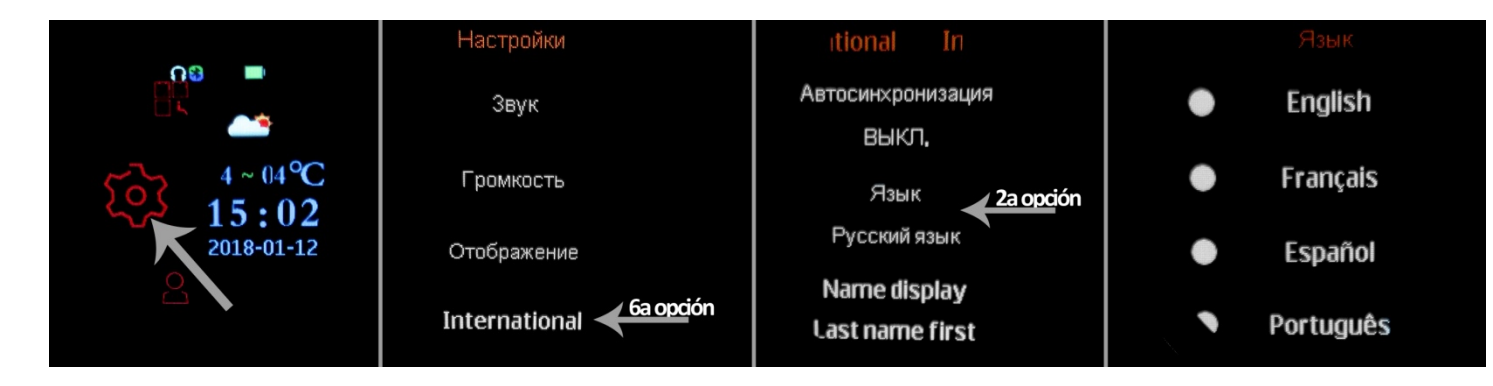

# 4. SCARICARE E COLLEGARE IL SOFTWARE DI SINCRONIZZAZIONE ALLO SMARTPHONE:

a. Scaricare l'applicazione gratuita "LefunDevice" dal Play Store. Se si scorrono i menu dello smartwatch, viene visualizzato un codice QR dal quale è anche possibile accedere all'applicazione. È possibile leggere il codice QR utilizzando un'applicazione di lettura QR libera come Scanlife.

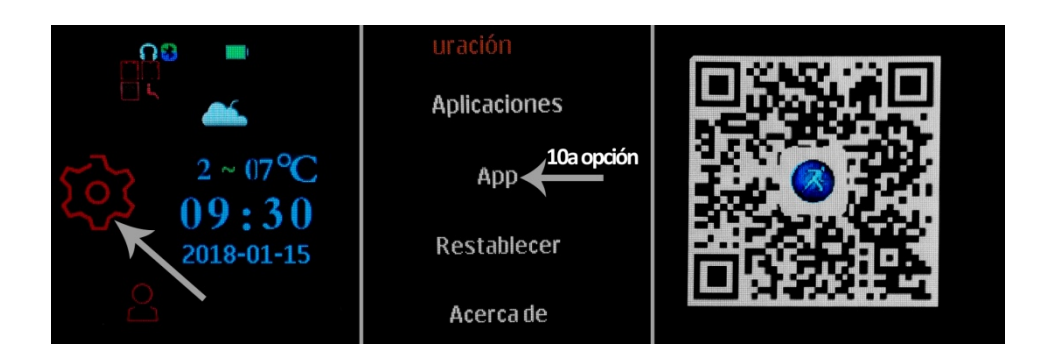

- b. Collegare il Bluetooth al telefono. Anche la visibilità deve essere attiva.
- c. Cercare la funzione Bluetooth e attivare la visibilità dell'orologio.
- d. Dalle impostazioni Bluetooth del telefono è possibile cercare e collegare lo smartwatch. Il nome predefinito dello smartwatch è "L8".
- e. Dalle impostazioni dello smartwatch è anche possibile cercare e collegare il telefono cellulare.
- f. Quando si seleziona il dispositivo appropriato, sul telefono e sull'orologio vengono visualizzati più messaggi. Accettare tutte le autorizzazioni e concedere per l'orologio per accedere a contatti, chiamate, ecc in modo da poter utilizzare tutte le funzionalità.

### 5. FUNZIONI:

- Bluetooth: attivare, disattivare e impostare il Bluetooth dello smartwatch per associarlo al telefono.
- Pedometro: muovere le braccia regolarmente mentre si cammina, e il contapassi conta i passi. Verranno visualizzati anche altri dati come le calorie bruciate e la distanza percorsa (in chilometri).
- Lettore musicale remoto: controlla la musica sul tuo smartphone dal tuo orologio. La musica verrà riprodotta attraverso l'altoparlante dello smartwatch.
- Telecamera remota: consente di attivare la fotocamera del telefono dall'orologio.
- Rubrica: è possibile visualizzare i contatti del telefono e chiamarli dall'orologio.
- Combinatore telefonico Bluetooh: è possibile comporre un numero e chiamare attraverso l'orologio.
- Monitor di sonno: controlla il tempo di sonno e la qualità di sonno mentre si dorme.
- Sveglia: impostare una sveglia in modo che il braccialetto vi avverta a una certa ora.
- Controllo sedentario: È possibile impostare un intervallo di tempo in cui l'orologio avvisa l'utente tramite suoni, vibrazioni o entrambi per ricordare all'utente di fare esercizio fisico.
- Monitor cardiaco: L'orologio misura la frequenza cardiaca e visualizza il risultato misurato sullo schermo.
- Pressione arteriosa: lo smartwatch misura la pressione arteriosa e visualizza il risultato della misurazione sullo schermo.
- SIRI: Questa opzione consente la ricerca vocale nel browser del telefono. L'orologio risponderà alla tua domanda con la voce e il telefono aprirà il browser e visualizzerà i risultati della ricerca. Funziona su Android e iOS.
- Altre funzioni: calendario, calcolatrice, funzione antiperdita.

Se scarichi l'applicazione, potrai ricevere le notifiche che arrivano sul tuo telefono cellulare sul tuo orologio.

### 6. FUNZIONI SUPPLEMENTARI:

La prima volta che si installa l'applicazione e si collega l'orologio (utilizzando l'applicazione), verranno visualizzati gli avvisi di accesso alle chiamate, gli SMS, ecc. Sarà necessario fare clic su "Consenti" per avere a disposizione tutte le funzionalità dello smartwatch.

Se non ricevete le notifiche, verificate che la domanda vi abbia accesso. Per fare ciò, consentire l'accesso alle notifiche dell'applicazione LefunDevice per la corretta notifica delle applicazioni Whatsapp, WeChat, etc. in smartwatch.

Sui dispositivi Android, è necessario consentire l'accesso alle notifiche per poterle ricevere sul proprio smartwatch. Per fare questo, andare alle impostazioni del telefono e cercare una sezione dove è possibile impostare le notifiche (questo varia a seconda della marca del terminale utilizzato). Una volta lì, verrà visualizzato un gestore di notifiche con le applicazioni esistenti sul telefono. Individuare l'applicazione "LefunDevice" e attivare l'interruttore nell'opzione "Consenti notifiche".

# 7. RISOLVERE PROBLEMI COMUNI:

- Impossibile accendere: la batteria potrebbe essere troppo scarica, provare a ricaricarla.
- Auto spegnimento: La batteria è in esaurimento; caricarla.
- Tempo di utilizzo troppo breve: la batteria non è carica correttamente.

# 8. AVVISI:

- Utilizzare gli accessori sull'orologio e sullo smartphone.
- Ricollegare il Bluetooth se si scollega occasionalmente.